# VS-900 Vitalfunktionsmonitor

# Kurzanleitung

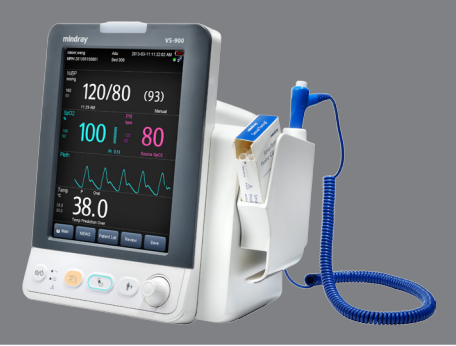

Shenzhen Mindray Bio-Medical Electronics Co., Ltd. Mindray Building, Keji 12th Road South, Hi-tech Industrial Park, Nanshan, Shenzhen 518057, VR China

Website: www.mindray.com Tel: +86 755 8188 8998 Fax: +86 755 26582680

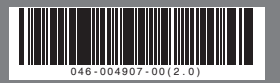

Die Angaben in diesem Handbuch können ohne vorherige Ankündigung geändert werden.

Der Monitor dient der Überwachung physiologischer Parameter, einschließlich SpO<sub>2</sub>, PF, NIBP, TEMP und CO<sub>2</sub> bei Erwachsenen, Kindern und Neugeborenen durch einen Arzt oder qualifiziertes medizinisches Personal unter Anleitung eines Arztes in medizinischen Einrichtungen.

#### WARNUNG:

Das Gerät darf nur an eine korrekt installierte Stromversorgung mit Schutzerdung angeschlossen werden. Falls keine Erdungsleitung zur Verfügung steht, stecken Sie das Gerät aus und lassen Sie es möglichst über die Batterie laufen.

© 2013-2016 Shenzhen Mindray Bio-Medical Electronics Co., Ltd. Alle Rechte vorbehalten.

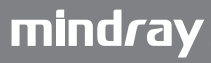

#### VS-900 Vitalfunktionsmonitor — Kurzanleitung

Dies ist eine Kurzanleitung. Einzelheiten finden Sie im VS-900 Bedienungshandbuch (Artikelnr.: 046-004885-00).

#### Tasten und Funktionen

#### **Ein/Aus-Schalter**

 $O/C$ 

- Drücken Sie diese Taste, um den Monitor einzuschalten.
- Drücken Sie diese Taste, den Standby-Modus zu aktivieren oder zu deaktivieren.
- Wenn der Monitor eingeschaltet ist, halten Sie diese Taste länger als 2 Sekunden gedrückt, um den Monitor auszuschalten.

### **Taste "Alarm zurücksetzen"**

- Drücken Sie diese Taste, um den Ton ausgegebener Alarme zu deaktivieren.
- Halten Sie diese Taste länger als 2 Sekunden gedrückt, um die Alarme anzuhalten oder wiederherzustellen.

# **Taste "NIBP Start/Stopp"**

Zum Starten und Stoppen von NIBP-Messungen.

#### **Patientenaufnahme-Taste**

- Drücken Sie diese Taste, um einen neuen Patienten aufzunehmen.
- Drücken Sie diese Taste, um zum Hauptbildschirm zurückzukehren.

## **Knopf**

- Drehen Sie den Knopf im oder gegen den Uhrzeigersinn, um den Cursor zu bewegen.
- Drücken Sie den Knopf, um ein Element auszuwählen, wie beispielsweise das Aufrufen eines Menüs oder das Bestätigen einer Auswahl.

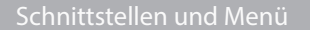

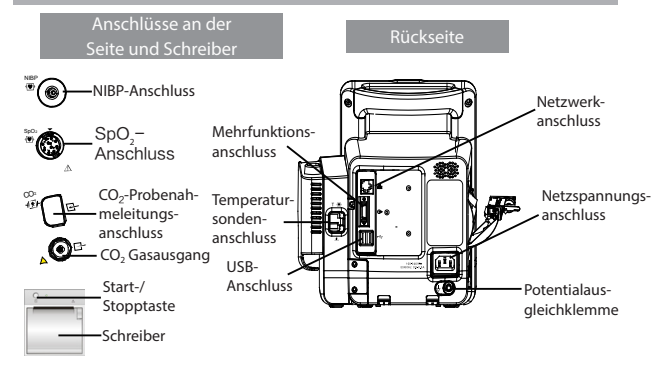

#### Betriebsmodi

- Monitormodus: Der Monitor wechselt nach dem Einschalten automatisch in den Monitormodus. Der Monitormodus ist ein allgemeiner Modus zur Überwachung der Vitalparameter des Patienten.
- Spot-Check-Modus: Der Spot-Check-Modus dient der kurzzeitigen Messung vor Ort. Ist der Spot-Check-Modus eingeschaltet, wird im Meldungsbereich am oberen Bildschirmrand [**Spot Check**] angezeigt.

Um in den Spot-Check-Modus zu wechseln, wählen Sie [**Haupt**]→[**Wartung >>**]→ [**Benutzereinstellungen >>**]→Geben Sie das erforderliche Kennwort ein→ Stellen Sie [**Sof.mess**] auf [**Ein**].

■ Standby-Modus: Im Standby-Modus ist die Überwachung des aktuellen Patienten abgeschlossen, aber der Monitor ist noch eingeschaltet.

 Um in den Standby-Modus zu wechseln, drücken Sie die Einschalttaste. Anschließend wird eine Warnung anzeigt. Wählen Sie [**Ja**], um in den Standby-Modus zu wechseln.

- Demo-Modus: Der Demo-Modus ist kennwortgeschützt und wird nur zu Demonstrationszwecken verwendet.
- Um in den Demo-Modus zu wechseln, wählen Sie [**Haupt**]→[**Wartung >>**]→ [**Demo >>**]→Geben Sie das erforderliche Kennwort ein→Wählen Sie [**OK**].